## **PROCESO PARA SOLICITAR EL ALTA EN SEGURENET NOTARIO TITULAR**

**Es requisito previo a la solicitud de alta, que el Notario titular cuente con la firma electrónica certificada expedida por la Unidad de Medios y Firma Electrónica del Estado de Guanajuato**, los requisitos y tarifas se pueden consultar en la siguiente liga: [http://www.eguanajuato.gob.mx/contenido/acerca](http://www.eguanajuato.gob.mx/contenido/acerca-de#tarifas)[de#tarifas](http://www.eguanajuato.gob.mx/contenido/acerca-de#tarifas)

Ì

I

I

Para dudas o acompañamiento respecto a la obtención del certificado de firma electrónica, es importante ponerse en contacto directamente con la Unidad de Medios y Firma Electrónica del Estado de Guanajuato, a través de la página <http://eguanajuato.gob.mx/> o al teléfono (473) 735 1579.

GTO STORES

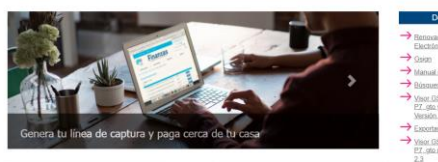

Una vez que se cuente con la firma electrónica es necesario seguir el siguiente proceso:

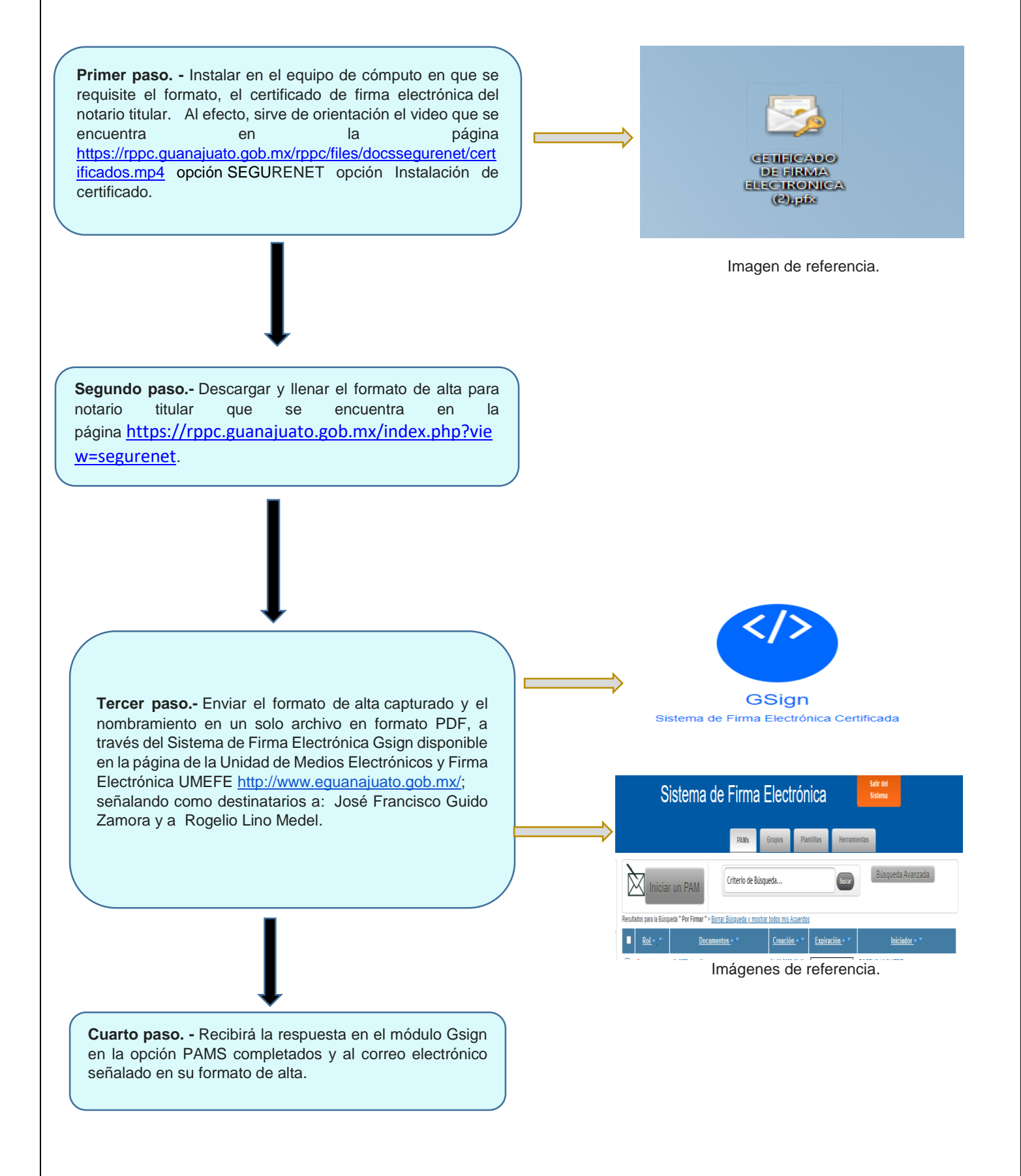

## **Información importante:**

I.- El número de serie y la vigencia del certificado, es consultable en la página siguiente: <http://eguanajuato.gob.mx/busqueda-de-certificados> capturando el nombre.

II.- La petición de alta con firma electrónica se tiene que enviar a través de Gsign en la siguiente página <http://eguanajuato.gob.mx/> accediendo a la herramienta para poder crear PAMS firmarlos y enviarlos a los destinatarios.

## **Roles de usuarios de Segurenet:**

**I.- Firma. -** Corresponde únicamente al titular del certificado de firma electrónica que es el rogante del servicio registral (notario titular y notario auxiliar).

**II.- Captura. -** A cargo del personal de apoyo o del propio firmante, su función es capturar los datos para generar las peticiones, incorporar el documento escaneado y crear paquetes y expedientes.

**III.- Pago. –** A cargo del personal de apoyo o del propio firmante, los usuarios que tengan este rol asignado, podrán realizar los pagos en la plataforma electrónica de SEGUREnet usando el portal de pagos FLAP**.**

**IV.- Envío. -** A cargo del personal de apoyo o del propio firmante, permite enviar a la oficina registral de manera electrónica las peticiones capturadas, ello en días hábiles dentro del horario de 8:30 a 16:00 horas.

Una vez activada la cuenta en Segurenet, el notario titular, a través de la opción de: Administración de usuarios, puede incorporar nuevos usuarios, asignar roles, habilitar e inhabilitar usuarios, incluyendo al notario auxiliar.